PONTIFÍCIA UNIVERSIDADE CATÓLICA DE GOIÁS ESCOLA POLITÉCNICA GRADUÇÃO EM CIÊNCIA DA COMPUTAÇÃO

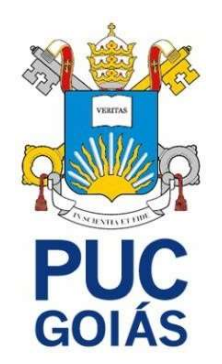

Aplicação Web para Avaliação de Bares e Restaurantes

CRISTIANO IRIAS VIEIRA FILHO

GOIÂNIA 2022

### CRISTIANO IRIAS VIEIRA FILHO

Aplicação Web para Avaliação de Bares e Restaurantes

GOIÂNIA 2022

### CRISTAINO IRIAS VIEIRA FILHO

Aplicação Web para Avaliação de Bares e Restaurantes

GOIÂNIA 2022

### RESUMO

Como parte do avanço do desenvolvimento, surgiram ferramentas que facilitam em grande escala a produção de aplicações web feitas por uma equipe ou até mesmo para um único desenvolvedor. Dentro essas ferramentas, existem os frameworks, e como principais temos os derivados do JavaScript, que são React, Angular e Vue. Outra grande ferramenta usada para facilitar a vida de desenvolvedores é o Node.js que tem a funcionalidade de ser server-side de uma aplicação, sem necessitar de um browser para execução. Dito isso, foram usados React e Node.js para o desenvolvimento de uma ferramenta web para avaliação de bares e restaurantes. O intuito desse trabalho é avaliar as facilidades e funcionalidades dos frameworks utilizados que permitem a produção de uma aplicação web de alta qualidade.

Palavras-chave: React, Node.is, desenvolvimento web, javascript

### **ABSTRACT**

As part of the advancement of development, tools have emerged that greatly facilitate the production of web applications made by a team or even a single developer. Within these tools, there are frameworks, and as main ones we have the JavaScript-derived ones, which are React, Angular, and Vue. Another great tool used to make developers' lives easier is NodeJs which has the functionality of being server-side of an application, without needing a browser for execution. That being said, React and Node.js were used to develop a web tool for bar and restaurant reviews. The intention of this work is to evaluate the facilities and functionalities of the frameworks used that allow the production of a high quality web application.

Keywords: React, Node.js, web development, javascript

# LISTA DE ILUSTRAÇÕES

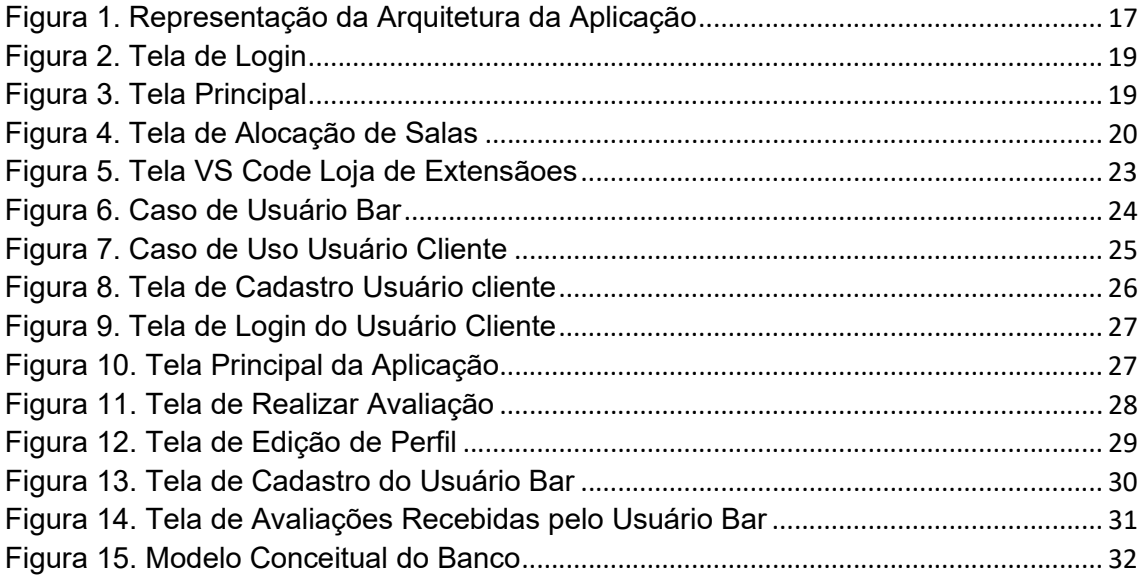

### LISTA DE SIGLAS

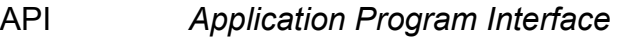

- CSS Cascading Style Sheets
- DOM Document Object Model
- ES5 ECMAScript 2009
- HTML Hypertext Makup Language
- HTTP Hyper Text Protocol
- HTTPS Hyper Text Protocol Secure
- IDE Integrated Development Environment
- I/O Input And Output
- JS JavaScript
- JSX JavaScript Sintax Extension
- NoSql Not Only Sql
- NPM Node Packager Manager
- PHP Hypertext Preprocessor
- SQL Standard Query Language
- VDOM Virtual Document Object Model
- VSCode Visual Studio Code
- XML eXtensible Markup Language
- WEB World Wide Web

# **Sumário**

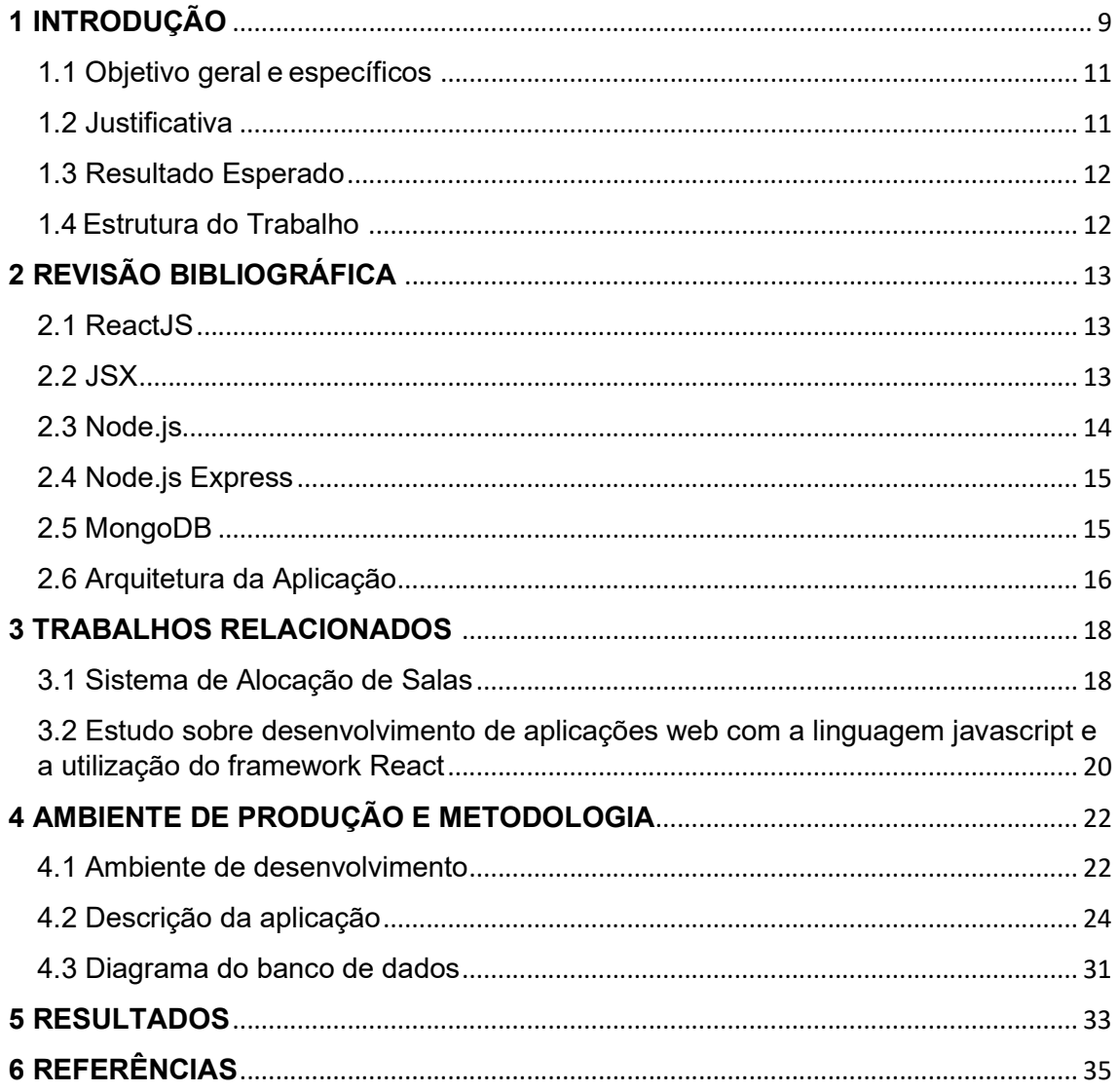

# 1 INTRODUÇÃO

De acordo com estudo realizado em uma parceria da Hoopsuite com a We Are Social em 2019, em média, o brasileiro passa nove horas e vinte nove minutos conectados à internet todos os dias. A pesquisa coloca o Brasil apenas atrás das Filipinas, que passa dez horas por dia conectada à internet. (CANALTECH, 2019)

Com isso, tem-se que boa parte do ano, o brasileiro passa em contato direto com aplicações web ou mobile, seja ela uma rede social, um serviço de stream, um site de vendas ou qualquer outro tipo de ferramenta. Ao todo, são aproximadamente, 197 dias. Para que esse contato exista, há uma necessidade de se desenvolver tais plataformas, de forma que elas estejam disponíveis ao usuário, de maneira fácil e de acesso imediato. Tais aplicações, na Área da Computação, são rapidamente desenvolvidas através da Programação WEB. (TECHTUDO, 2022)

O desenvolvimento WEB foca na construção de sites, software, bancos de dados e vários outros serviços que podem ser encontrados na Internet. A desenvoltura dessa atividade específica, sugere como prática de programação, o uso de ferramentas, frameworks de desenvolvimento que utilizam metodologias ágeis de produção. Diante deste contexto, tem-se ferramentas de produção da interface gráfica da aplicação com o usuário, formalmente denominadas front-end, bem como um conjunto elaborado de aplicações especificamente desenvolvidas para a manipulação e controle de dados das aplicações. Tal conjunto de aplicações é formalmente conhecido por back-end. (VOOMP, 2021)

Na arquitetura cliente-servidor, há dois lados:

- o client-side: local que hospeda o front-end.
- o server-side: local que mantém o back-end.

Em se tratando de atividades formais de desenvolvimento para WEB, o desenvolvedor front-end é responsável pela experiência do usuário dentro de uma aplicação web. É ele quem vai desenhar e desenvolver páginas com as quais, posteriormente, o usuário irá interagir. O front-end inclui elementos que determinam a identidade visual de um site ou aplicação. (DIGITAL HOUSE, 2019)

Em contrapartida, o back-end, ou server-side, faz referência ao que é processado no servidor, por meio de diferentes linguagens. Um desenvolvedor back-end além de saber dominar linguagens específicas, também precisa reter conhecimento sobre servidores de redes de computadores, pois são lá que as operações back-end acontecem. É também de fundamental importância, que esse profissional também conheça bem a teoria de banco de dados, pois as informações da aplicação ficam armazenadas aqui. Finalmente, o profissional deve desenvolver habilidades referentes à produção de um mecanismo importante para o funcionamento da aplicação, a denominada API (Application Programming Interface), que tem o papel de conectar dois sistemas por meio de uma linguagem de programação comumente usada no back-end. (DIGITAL HOUSE, 2019)

O site Xpeducacao fez uma pesquisa mostrando que as principais linguagens hoje utilizadas para o *front*-end em desenvolvimento web é o JavaScript em primeiro lugar, seguido por HTML e CSS. Já para o back-end as linguagens preferidas são Python, Java e PHP. (XPEDUCAÇÃO, 2022)

Dentro das ferramentas possíveis para front-end há frameworks que são bibliotecas que contém conjuntos de códigos de alguma linguagem de programação em meio de facilitar a vida de quem desenvolve. Nesse trabalho é usado o framework React.

O React é o framework mais popular dentre os desenvolvedores da atualidade. O React utiliza bibliotecas do JavaScript e é usada para construir uma interface de usuário (UI). Ela oferece uma resposta rápida para o usuário adicionar comandos usando um novo método de renderizar sites. Os componentes dessa ferramenta foram desenvolvidos pelo Facebook. Ela foi lançada em 2013 como uma ferramenta JavaScript de código aberto. (HOSTINGER, 2022)

Outra ferramenta selecionada para esse trabalho, é o Node.js. Node.js, é desenvolvido sobre o motor (engine) JavaScript V8 criada pelo Google e utilizada nos navegadores Chrome e Chromium (open source). A ferramenta leva o processamento e renderização do código JavaScript para o lado do servidor (back-end). Isso, aliado ao fato de suas requisições I/O (input e output) serem não bloqueantes, possibilita criar aplicações rápidas, escaláveis e estáveis.

Dentro desse contexto, a aplicação desenvolvida nesse trabalho, é uma aplicação web, voltada para o ramo de restaurantes e bares, onde o usuário pode avaliar o tal da maneira que lhe for mais adequada. O desenvolvimento foi realizado através do React e do Node.js.

### 1.1 Objetivo geral e específicos

Esse trabalho tem como objetivo principal desenvolver um aplicativo web direcionado ao ramo de bares/restaurantes para avaliação online do estabelecimento pelos clientes, através do uso do React e do Node.js como frameworks de desenvolvimento.

Além disso, os seguintes objetivos específicos e necessários foram adotados:

Aprimorar técnicas sobre desenvolvimento web;

Aplicar conceitos de engenharia de software para desenvolvimento web;

Aplicar frameworks atuais de desenvolvimento web (React e Node.js).

### 1.2 Justificativa

Perante o apresentado até o momento, o presente trabalho justifica-se pelo próprio objetivo: desenvolver uma aplicação web, a partir dos estudos sobre a linguagem JavaScript e sobre o framework React para a parte do front-end e usando Node.js na parte de back-end. Adotando-se os métodos estudados, foi encontrado a melhor maneira possível, rápida e eficiente para o desenvolvimento desse trabalho, "com a geração satisfatória de resultados, que serão apresentados no Capítulo 05.

### 1.3 Resultado Esperado

 Como resultado esperado, pretende-se desenvolver uma aplicação WEB funcional, com o uso do React para o fron-tend, o back-end em Node.js, com consumo de APIs e conexão com o banco de dados MongoDB, com o intuito de avaliar aspectos de desenvolvimento rápido de aplicações através das ferramentas selecionadas.

### 1.4 Estrutura do Trabalho

O trabalho está organizado com a seguinte estrutura: O capítulo 2 descreve a revisão bibliográfica, apresentando as ideias e conceitos sobre Desenvolvimento web, front-end, back-end e Frameworks. No capítulo 3, o referencial teórico é apresentado, isto é, os trabalhos relacionados. O capítulo 4 descreve o ambiente de produção e metodologia utilizados. O capítulo 5 apresenta os resultados obtidos, junto com as discussões deles. O capítulo 6, contém a conclusão do trabalho e sugestões para trabalhos futuros.

# 2 REVISÃO BIBLIOGRÁFICA

Neste Capítulo serão apresentadas as tecnologias que serão utilizadas e os conceitos em que será baseado o desenvolvimento deste trabalho. Dentre tais tecnologias já supracitadas, estão o ReactJS, Node.js e MongoDB.

### 2.1 ReactJS

O ReactJs é um framework descrito como uma popular biblioteca javascript usada para construir interface de usuário, podendo ser utilizada tanto no desenvolvimento web quanto no para aplicações mobile. Ela oferece uma resposta excelente para o usuário adicionar comandos usando um novo método de renderizar sites. Isso porque o React é voltado ao desenvolvimento de componentes, onde o desenvolvedor pode reutilizar os componentes criados em qualquer aplicação que esteja utilizando React. (HOSTINGER, 2022)

A "componentização" do React é feito através do JSX, uma extensão de sintaxe opcional para *javascript*, que permite combinar HTML com *javascript*. JSX faz com que a renderização de múltiplas funções seja mais fácil.

Uma grande vantagem de se usar o React e um dos motivos da escolha dele nesse trabalho, é que com o React é possível a construção de um Virtual DOM e que ele seja hospedado na memória. (KENZIE, 2022)

O Virtual Document Object Model (VDOM) é um conceito de programação onde uma representação ideal, ou "virtual", da interface do usuário é mantida em memória e sincronizada com o Documente Object Model (DOM) "real" por uma biblioteca como o ReactDOM. Esse processo é chamado de reconciliação. Com isso, toda vez que acontece alguma alteração na DOM real, o virtual se modifica imediatamente. (KENZIE, 2022)

### 2.2 JSX

JSX significa Javascript XML. O JSX permite escrever HTML dentro do React. O JSX foi criado pela equipe de desenvolvimento do React, sendo ele uma forma de criar elementos para serem utilizados como templates ou componentes dentro de aplicações feita em React. Apesar do JSX ser muito similar ao HTML, ele não pode ser interpretado pelo navegador. Sendo necessário "transpiladores" como a ferramenta Babel.

O babel é um transpilador JavaScript. Quando você tem um código ES2015, que é a versão atual de JavaScript, deve utilizar o transpilador para converter o código novo e gerar, assim, um novo código em ES5, que é uma versão antiga do JavaScript. O transpilador é necessário como uma ferramenta que lê o código fonte escrito em uma linguagem de programação e produz um código equivalente, com o mesmo nível de abstração (COODSHE, 2021)

O JSX escreve estruturas HTML/XML do mesmo modo que escreve o código javascript e o transpilador transforma essas expressões em código javascript. Que acontece é que ao invés de colocar javascript no HTML, colocamos o HTML no javascript. (MUNDOJS, 2022)

Apresentando vantagens, como manter o código mais simples escrevendo grandes pedaços de código. Fornecendo um grande auxílio visual ao se trabalhar com a interface de usuário dentro do código JavaScript, também fornece mensagens de erros e aviso pelo próprio React que é permitido pelo JSX. Além de ser mais rápido do que o JavaScript normal, pois realiza otimizações durante a tradução para o JavaScript normal.

### 2.3 Node.js

O Node.js é definido como um ambiente de execução javascript serverside. Que faz com que aplicações javascript sejam criadas para rodar como uma aplicação standalone em uma máquina, não dependendo de um browser para execução. (ALURA, 2022)

Com o Node.js foi possível diminuir partes da integração da aplicação, como por exemplo a API (Application Programming Interface), pois ela é feita direta pelo Node. is e consumida pelo front-end. O uso de uma mesma linguagem para toda a aplicação também foi uma vantagem bem funcional, sem ter a necessidade de gastar mais tempo aprendendo uma outra linguagem o tempo de desenvolvimento será maior.

### 2.4 Node.js Express

Node.js Express é um framework descrito como uma biblioteca alternativa para uma série de outros frameworks do Node.js. Com o Node.js Express abrese a possibilidade de se usar diferentes verbos HTTP, como por exemplo GET, POST e DELETE, dentro da sua aplicação, o que não seria possível apenas com o Node.js. Além de gerenciar requisições de diferentes verbos HTTP com Express também é possível fazer uma integração com "view engines" para inserir dados nos templates, definir portas a serem usadas para conexão e a localização dos modelos que são usados para renderizar respostas e adicionar "middleware" para novos processos de requisições. Dentro do Express é possível usar outros frameworks, como o bcrypt. (MDN WEB DOCS, 2022)

Pelo fato de se poder usar verbos HTTP dentro da aplicação, facilita muita o uso do framework. Devido a esse fato, pode-se gerenciar diferentes requisições URLs, as rotas.

### 2.5 MongoDB

O mongodb é um banco de dados com o conceito de ser orientado a documentos. Esses bancos também são chamados de bancos NoSQL (Not Only SQL). Uma das diferenças desses dois tipos de bancos é que nos orientados a documentos não é fornecido relacionamentos entre documentos, os bancos de dados de documentos ao invés de armazenarem dados relacionados em uma área de armazenamento separado, armazenam no próprio documento. Apenas é possível fazer esse armazenamento separado quando é utilizado uma coleção separada. Sendo a principal diferença dos dois modelos de bancos, é que no modelo relacional se lida com registros, representados por uma abordagem bidimensional (tabelas: linhas e colunas) e no modelo-não-relacional apenas com documentos.

Como é um banco de dados NoSQL, ele por si só já é mais flexível e escalável. Com a facilidade de que para adicionar novos dados não é necessário predefini-los no esquema de banco de dado, isso faz com que o processamento fique mais rápido em todos os volumes de dados.

### 2.6 Arquitetura da Aplicação

 Com as tecnologias citadas acima, aplicação criada está dentro do modelo cliente-servidor. A aplicação será divida em duas partes distintas que iram lidar com tarefas específicas, onde o Node. is irá lidar com a parte do backend, do lado do servidor, cuidando da camada de dados e provendo informações para as requisições do frontend, que quem irá cuidar será o React.

 Esse modelo de arquitetura, chamado de Cliente-Servidor, é uma arquitetura onde um programa, o cliente, faz requisições aos serviços de outro programa, o servidor. Existem muitos benefícios em pensar na aplicação em duas partes distintas. O servidor sendo uma entidade com uma API na qual podemos acessar todos os nossos dados. (STACK, 2022)

 A Figura 1, apresenta como é o desenho da arquitetura da aplicação. Onde do lado esquerdo o client que onde está o frontend desenvolvido em React, que faz a requisição de serviços, representado pelo número 1 (make request) na Figura. Esse pedido de requisição é passado para o servidor, que foi todo desenvolvido em Node.js, onde o servidor fará uma análise do pedido e depois o irá passar ao Express que cuida das requisições feitas diretas ao banco de dados, se a requisição estiver certa o Express ira retornar os dados resgatados do banco de dados ao servidor.

 O servidor irá retornar essa resposta ao front-end que agora irá apresentar os dados recebidos em tela do lado do cliente.

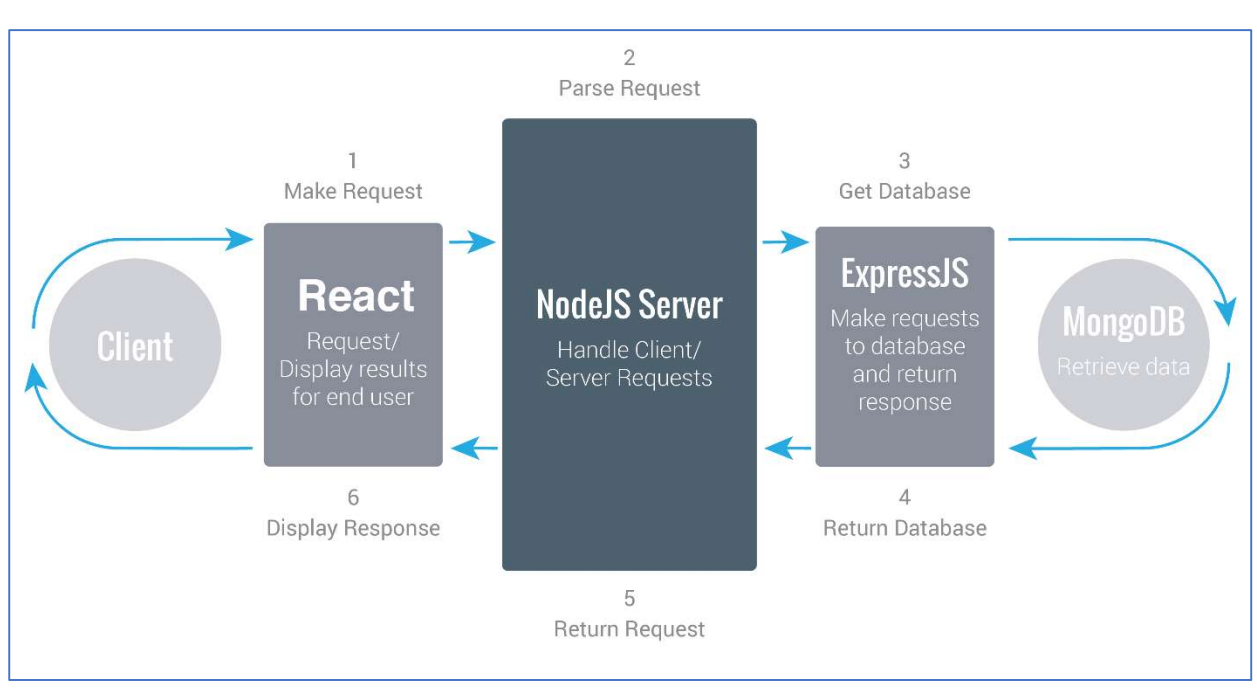

Fonte: (STACK,2022)

#### Figura 1. Representação da Arquitetura da Aplicação

## 3 TRABALHOS RELACIONADOS

### 3.1 Sistema de Alocação de Salas

O aluno Gabriel de Souza Lins, da Universidade Federal do Ceará em Quixadá, escolheu por desenvolver uma aplicação web com o framework ReactJS com back-end Node.js que faça alocação de reservas de salas, com o intuito de desenvolver uma ferramenta de apoio aos servidores técnico administrativos e professores da universidade, onde se tenha uma forma mais pratica de alocação e reserva de salas, fazendo que se tenha agilidade nesse processo. (LINS, 2019)

O trabalho selecionado como referência possui relação direta com o projeto de desenvolvimento da aplicação web de avaliar estabelecimentos, pois as ferramentas utilizadas para desenvolvimento de ambas as aplicações propostas foram as mesmas: ReactJS e o Node.js.

Foi selecionado o ReactJS principalmente pela performance que esse framework propõe. Devido ao motivo do ReactJS trabalhar com DOM, faz com que a manipulação dos elementos criados para uma tela funcional apresente um ótimo desempenho. Já o Node.js foi usado pelo fato de que, assim como o ReactJS, possuir como principal vantagem estratégica, o uso de Javascript como linguagem, tornando padrão a forma de desenvolvimento do trabalho, eliminando o tempo extra de esforço. A Figura 2 representa um exemplo da tela de login da aplicação desenvolvida por Gabriel. Dentro da aplicação é feito um controle de acesso a partir do nível de acesso de cada usuário cadastrado no sistema. Na Figura 3 é apresentada a tela inicial da aplicação, onde qualquer usuário que acessar poderá ver as salas que foram reservadas e as que foram alocadas.

Figura 2. Tela de Login

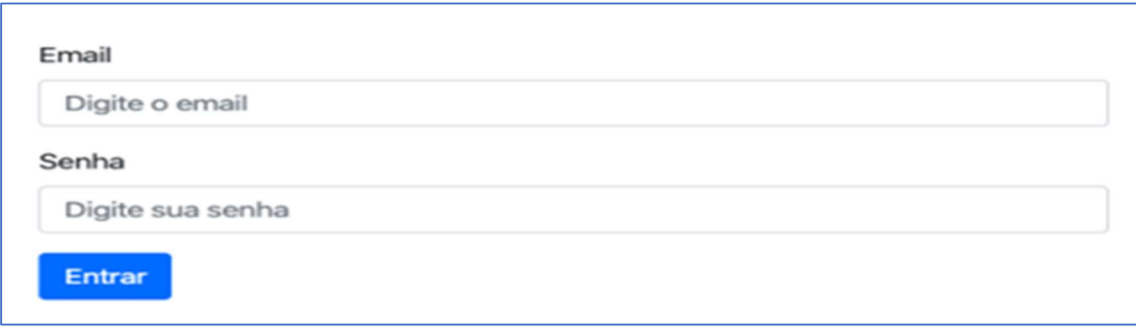

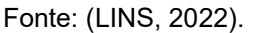

A Figura 3 é exemplifica a tela inicial da aplicação, evidenciando qual o usuário está logado. Reservas são salas que foram feitas o pedido para o uso, sendo assim classificadas como reservadas. Alocação são as salas que já estão permitidas para o uso, e já passaram pelo pedido de reserva.

#### Figura 3. Tela Principal

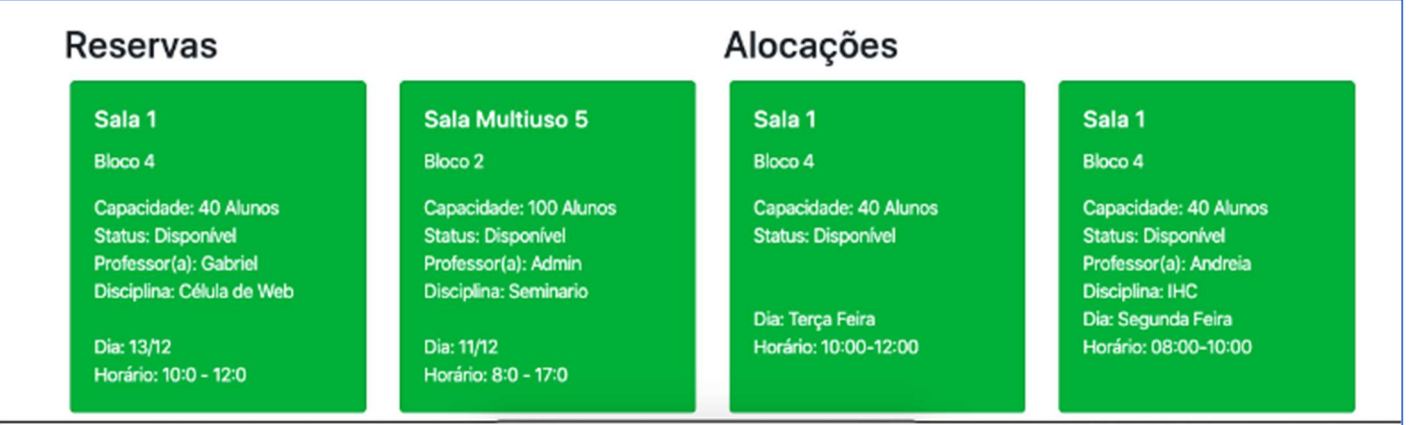

Fonte: (LINS, 2022).

A Figura 4 mostra a tela de salas alocadas e reservadas, onde é possível ver todas as salas cadastradas na aplicação.

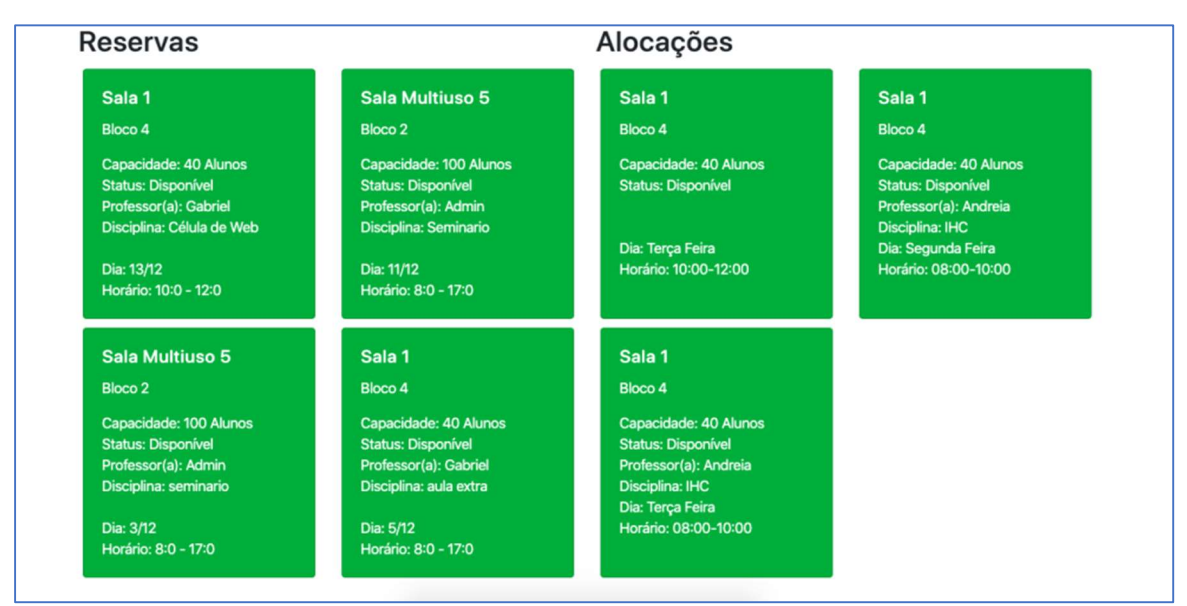

Fonte: (LINS, 2022)

Por fim, justifica-se o uso de ReactJS e o Node is para o desenvolvimento da aplicação de avaliação de bares e restaurantes, pois conforme relatado no trabalho proposto o processo de pesquisa e desenvolvimento de um software que atenda uma necessidade de um usuário, tornando-o capaz de realizar suas atividades de forma digital requer um grande esforço para que se obtenha um software que atenda minimamente as expectativas do usuário. (LINS, 2019)

### 3.2 Estudo sobre desenvolvimento de aplicações web com a linguagem javascript e a utilização do framework React

Em Santa Catarina, dentro da Universidade Federal de Santa Catarina, o formando Alexandre Cechinel desenvolveu um estudo sobre como o desenvolvimento web se beneficiaria com o uso de framework e como esses frameworks podem facilitar a vida de um desenvolvedor. (CECHINEL, 2017)

O estudo foi feito sobre Javascript e levando em consideração três frameworks: Angular, Vue.js e ReactJS. Com a análise desenvolvida, chegou-se à conclusão de que esses frameworks possuem pontos positivos e negativos em relação uns aos outros, porém entregam várias maneiras de ajudar o desenvolvimento web.

O ReactJS possui uma flexibilidade e uma grande procura por empresas. Nessa aplicação do estudo foram utilizados vários recursos do React, como JSX para simplificar a sintaxe do código, o Hooks para deixá-lo mais dinâmico, o Routes para uma navegação simples entre páginas, e por fim, o uso de vários componentes mais simples para organizar a aplicação. (LOVATTO, 2022)

Com a conclusão de que o React, por utilizar o Virtual DOM em vez do DOM real, apresentou um desempenho superior as outras ferramentas estudas nesse trabalho. Pôr o DOM representar como todos os documentos são organizados em uma estrutura, escolher o React para grande manipulação de dados é priorizar o desempenho da aplicação. Angular se tem uma grande curva de aprendizado mesmo não exigindo uma grande quantidade de código pra funcionar. Sendo priorizado quando se pede um tempo de desenvolvimento mais curto.

O próximo capítulo vem com uma explicação detalhada de como é o uso da aplicação de avaliação de bares e restaurantes, considerando os tipos de usuários envolvidos. Serão apresentadas também as funcionalidades de todas as telas da aplicação, com descrições de como o usuário pode se comportar dentro de cada opção.

## 4 AMBIENTE DE PRODUÇÃO E METODOLOGIA

Neste Capítulo, será descrito de forma breve o objetiva, qual foi o ambiente de desenvolvimento utilizado para a produção da aplicação em questão. Em seguida, serão descritas as principais funcionalidades do sistema.

### 4.1 Ambiente de desenvolvimento

Também conhecida pela sigla inglesa IDE, o Ambiente de Desenvolvimento Integrado é um software dotado de várias funcionalidades que facilitam a vida do desenvolvedor.

O Visual Studio Code (VS Code) é um editor de código-fonte desenvolvido para funcionar em Microsoft para Windows, Linux e MacOS. O suporte a vários tipos de linguagens de programação é um dos diferenciais do VS Code. Além disso, a ferramenta permite escolher em qual versão ela será utilizada, apresenta um terminal de comando integrado e também a loja de extensões do ambiente de desenvolvimento.

 Esse recurso presente no VS Code, a loja de extensão, proporciona com que a ferramenta se torne um editor de código extremamente personalizado. Essas extensões podem ser baixadas direto pelo VS Code.

A Figura 5 apresenta a tela com a loja de extensões presente no VS Code

Figura 5. Tela VS Code Loja de Extensãoes

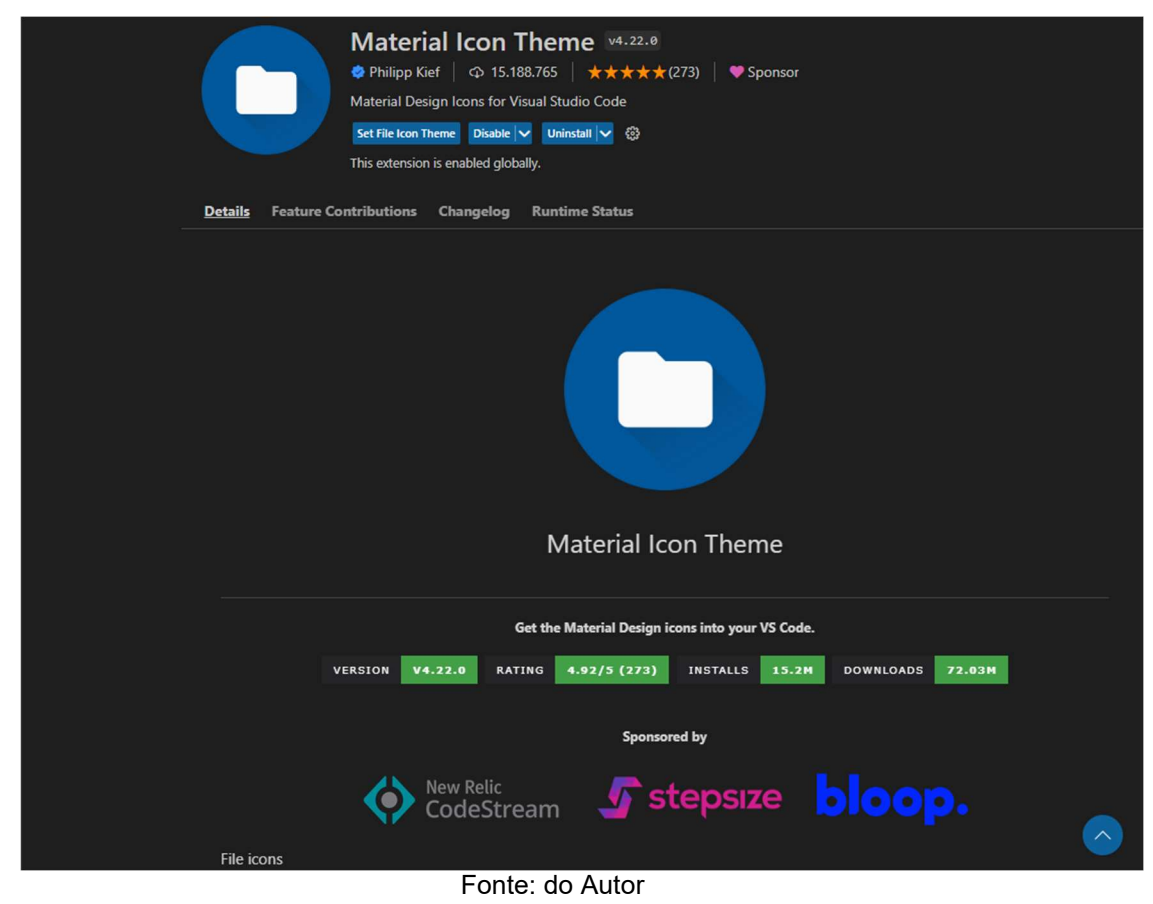

Esses plugins ou extensões auxiliam no desenvolvimento dos projetos, com um aumento de produtividade e agilidade. Dentro do projeto deste trabalho foram utilizadas as extensões Tabnine AI autocomplete for JavaScript, Python, TypeScript, PHP, Go, Java, Ruby e demais dependências.

O Tabnine foi criado com base em um modelo de inteligência artificial, que usa Machine Learning para sugerir o que provavelmente será digitado, em tempo real. Essa extensão fornece uma pequena parte do código-fonte reutilizável (snippets), além de reconhecer o código de qualquer linguagem.

 Nos próximos tópicos serão descritas todas as funcionalidades presentes no sistema, com imagens ilustrativas pontuando as telas há quais funcionalidades representam.

### 4.2 Descrição da aplicação

A aplicação desenvolvida neste trabalho teve como foco a criação de um sistema web que possibilite a avaliação de estabelecimentos cadastrados, normalmente pelo seu próprio dono.

A aplicação apresenta a funcionalidade de avaliar vários quesitos desse estabelecimento, como atendimento, se o atendimento foi correto e atendeu todos os pedidos. Ambiente, se o ambiente é agradável, limpo e confortável. Comida, se ela estava bem temperada e de acordo com o que estava descrito no cardápio. E por último preço, se o preço estava dentro da média do mercado.

 Esses critérios podem ser avaliados com notas entre 1 e 5, sendo que 1 quer dizer muito ruim e 5 quer dizer muito bom. Portanto, tem-se dois tipos principais de usuário: o cliente (avaliador) e o restaurante/bar (avaliado).

Na Figura 6 é apresentado o caso de uso do usuário bar, onde é mostrado todas as opções possíveis serem realizadas por ele. Ele tem a possibilidade de acessar a aplicação, com ele acessado e autenticado fica disponível para ele a opção de edição de perfil. Também é possível com ele visite a tela de avaliações recebidas, que em caso da média de algum dos critérios for menor que 3, será feito um comentário com recomendações de melhorias.

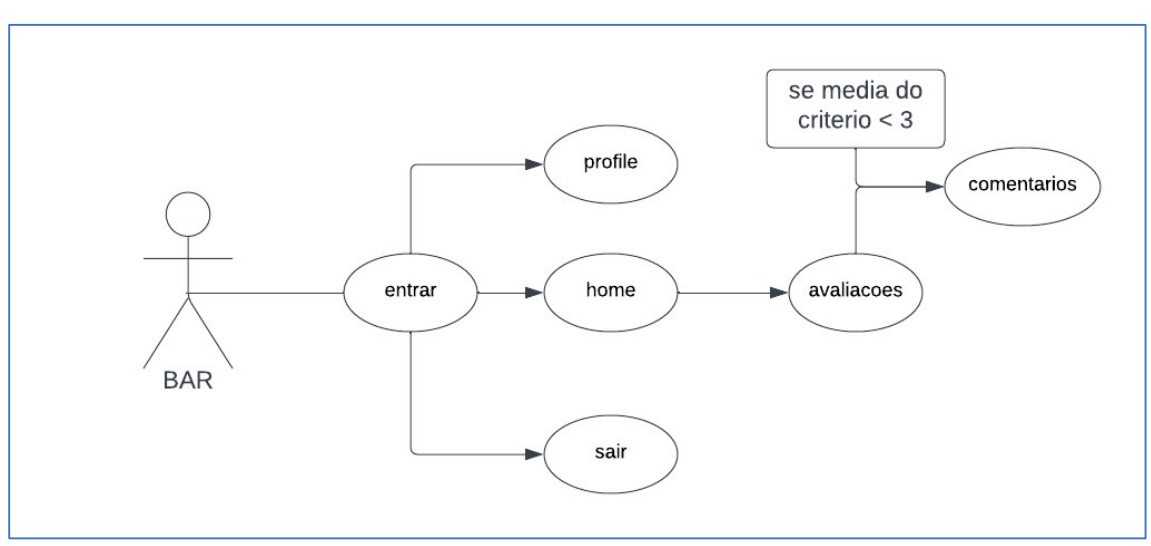

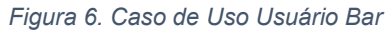

Fonte: do Autor

Na Figura 7, é apresentado o caso de uso do usuário cliente, onde é mostrado que ele pode executar a funcionalidade de edição de perfil. Dentro da página principal (home) ele terá a opção de avaliar um estabelecimento (usuário bar)

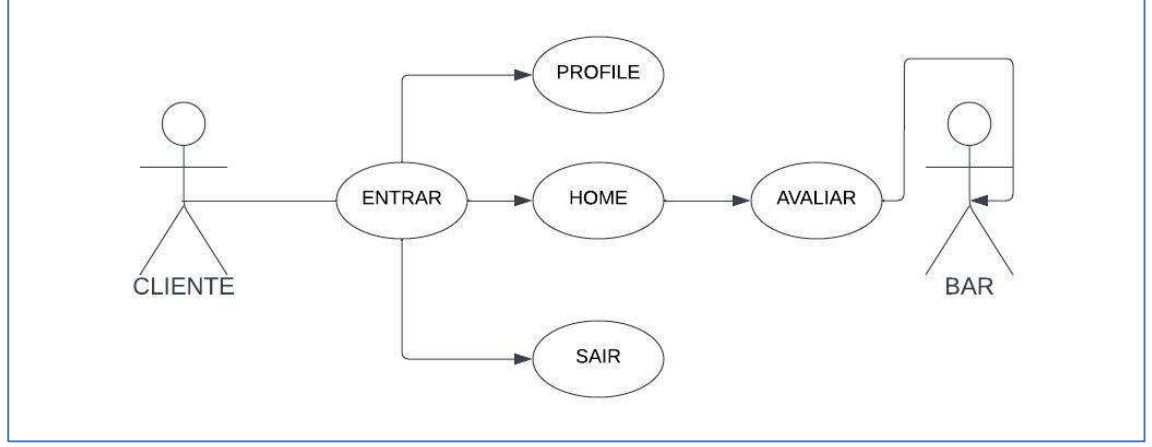

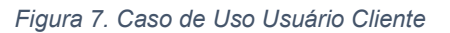

Fonte: do Autor

O usuário cliente além de avaliar estabelecimentos, pode também checar estabelecimentos avaliados, como meio recuperar informações sobre o estabelecimento que deseja frequentar ou visitar.

O usuário denominado cliente, após seu cadastro, terá acesso garantido ao sistema, entrando na tela inicial da aplicação. Nessa tela é exposto ao cliente, todos os estabelecimentos já cadastrados no sistema, com as informações de nome, média do somatório de todas as notas e um botão para avaliação, que apenas é possível clicar se o usuário estiver autenticado. Ao topo da página, é onde está presente a barra de menu (Header), tem-se as opções cadastrar, fazer login ou acessar a página inicial.

Se opção escolhida pelo usuário cliente for fazer o cadastro, ele deve clicar na opção cadastrar, depois será redirecionado ao uma nova página, onde após essa escolha ele deve preencher um formulário que possui os campos nome, e-mail senha e imagem, onde só é possível cadastrar uma imagem de perfil. Com o cadastrado realizado, o usuário é redirecionado para página inicial da aplicação. A Figura 8 apresenta a tela de cadastro ou registro que pode ser acessada ao usuário que deseja se cadastrar como um usuário cliente.

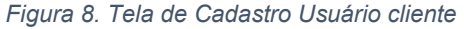

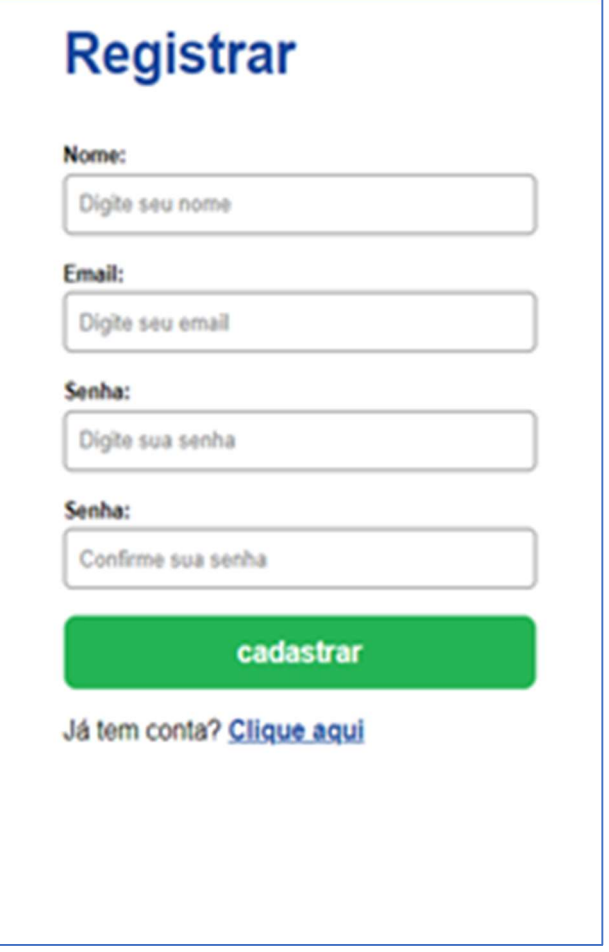

Fonte: do Autor

Quando é escolhido pelo usuário fazer o login, ele deve clicar no botão entrar presente na barra de menu ao topo da aplicação, com isso ele será redirecionado para tela de login, onde o usuário deve preencher o formulário com os dados de acesso, sendo eles e-mail e senha. O usuário será enviado de volta a página principal e agora estará autenticado.

Na Figura 9 é mostrado como é a tela de login.

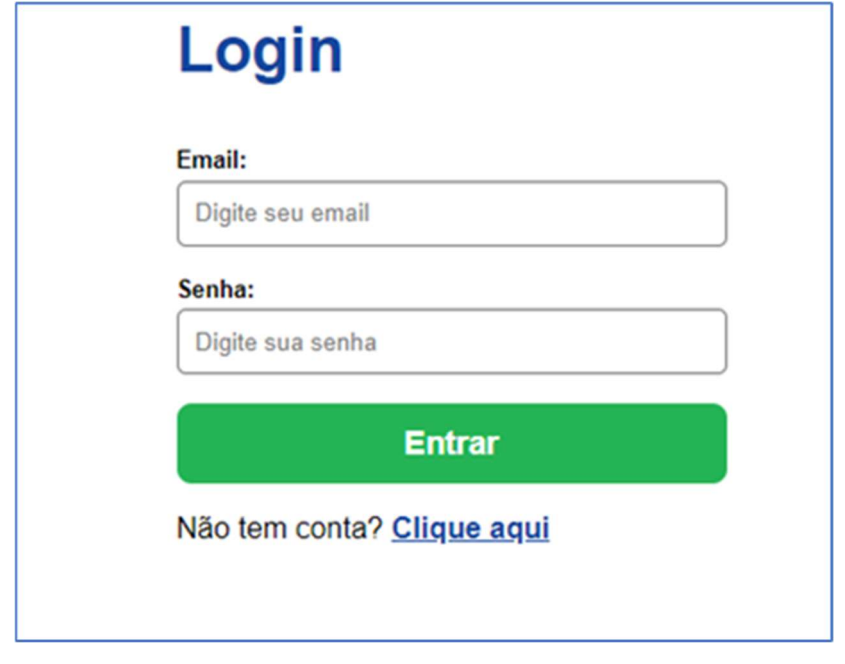

Figura 9. Tela de Login do Usuário Cliente

Fonte: do Autor

Com o usuário logado e autenticado, a opção de avaliar um estabelecimento fica disponível para ele. A Figura 10 apresenta a tela principal da aplicação com um usuário autenticado.

Figura 10. Tela Principal da Aplicação

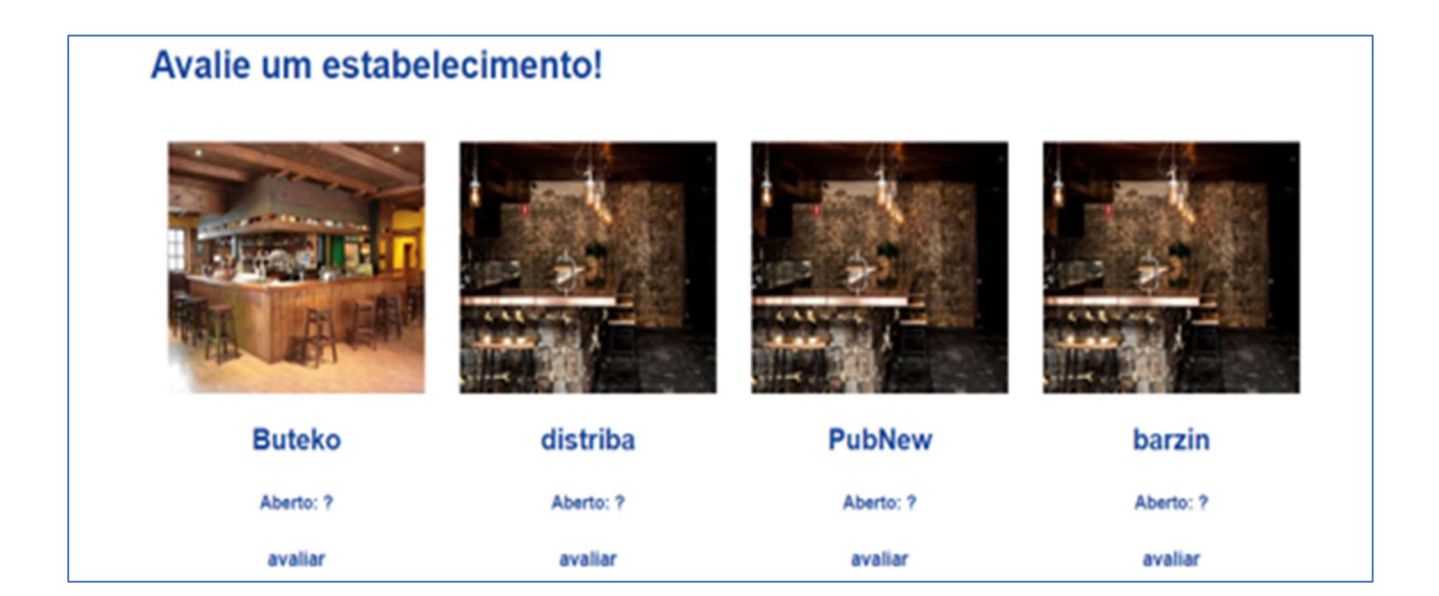

Fonte: do Autor

Com o usuário autenticado, caso ele desejar avaliar um estabelecimento, ele deve clicar no botão avaliar que fica logo abaixo do estabelecimento escolhido, sendo assim redirecionado à tela de avaliação. Na tela de avaliação, é apresentado um formulário com quatro critérios diferentes para serem avaliados, como atendimento, ambiente, comida e preço, conforme pode ser visto na Figura 11. Os critérios apenas podem serem avaliados com notas de um a cinco, após a avalição ser realizada ele receberá uma mensagem de que avalição foi feita com sucesso e será retornado a página principal da aplicação.

Figura 11. Tela de Realizar Avaliação

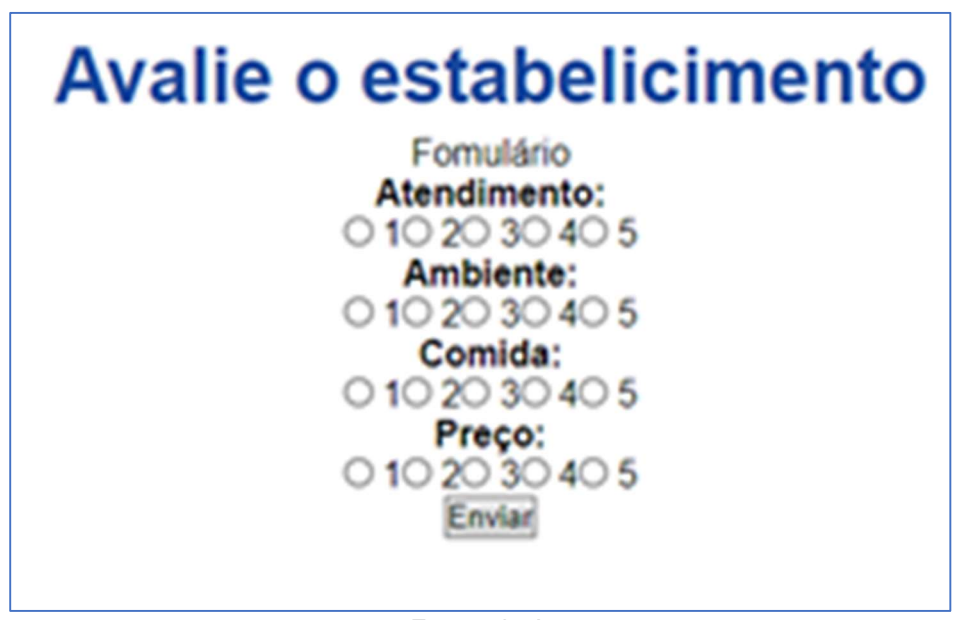

Fonte: do Autor

O usuário também possuí a opção de edição de perfil, para a realização alguma mudança. Para isso, o usuário deve clicar no botão Profile presente na barra de menu ao topo da aplicação. Na tela de edição de perfil o usuário pode alterar todos os dados cadastrado por ele, como e-mail, senha. Nessa funcionalidade também é possível com que o usuário insira uma imagem de perfil. A Figura 12 apresenta a tela de edição de profile.

Figura 12. Tela de Edição de Perfil

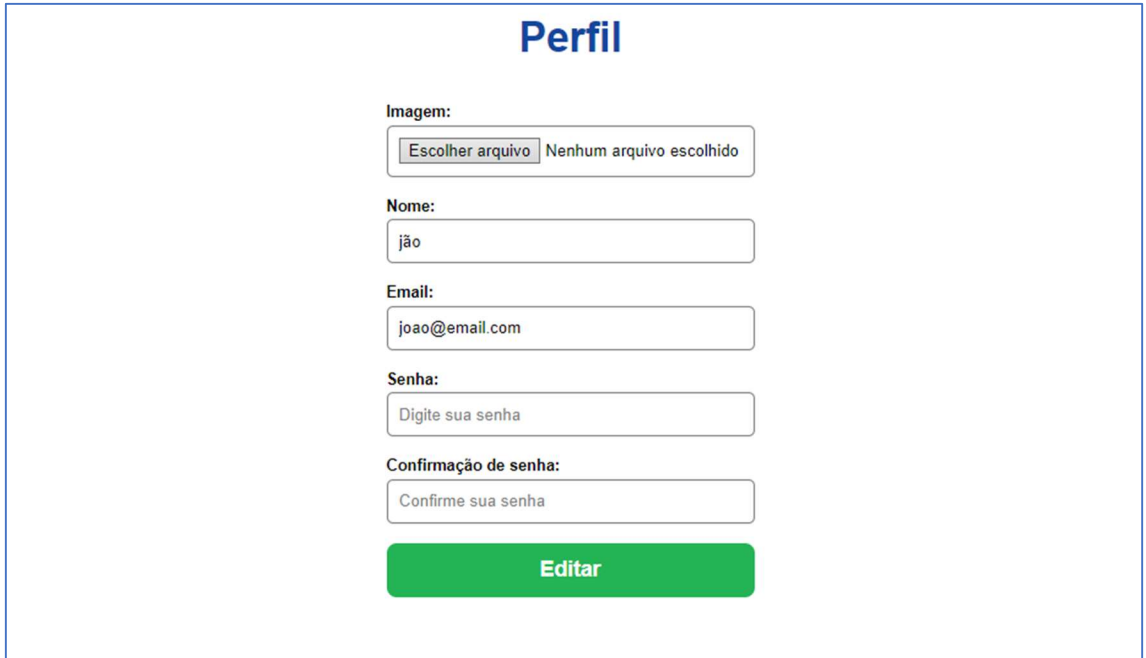

Fonte: do Autor

Adicionalmente, na barra de menu, é apresentada a opção sair, que é a opção para usuário realizar o logout da aplicação.

O usuário denominado estabelecimento/bar consegue usufruir da funcionalidade de checar as avaliações feitas ao seu estabelecimento e recebe comentários conforme a média de avaliações recebidas. A pontuação calculada para cada estabelecimento leva em consideração, melhorias que devem ser realizadas, caso os itens pontuados estejam com uma média menor que 3 pontos. Essas melhorias são apresentadas aos restaurantes/bares, contendo dicas e instruções para cada item avaliado.

O usuário do estabelecimento/bar apenas poderá ver a página inicial com os estabelecimentos cadastrados quando não estiver logado ao sistema. Se o usuário escolher a opção cadastrar na barra de menu, ele também será redirecionado para página de cadastrado, com o formulário para ser preenchido, possuindo as opções de nome, e-mail, senha e imagens, agora com a possibilidade incluir quantas imagens for desejada pelo usuário. Como apresentado na Figura 13.

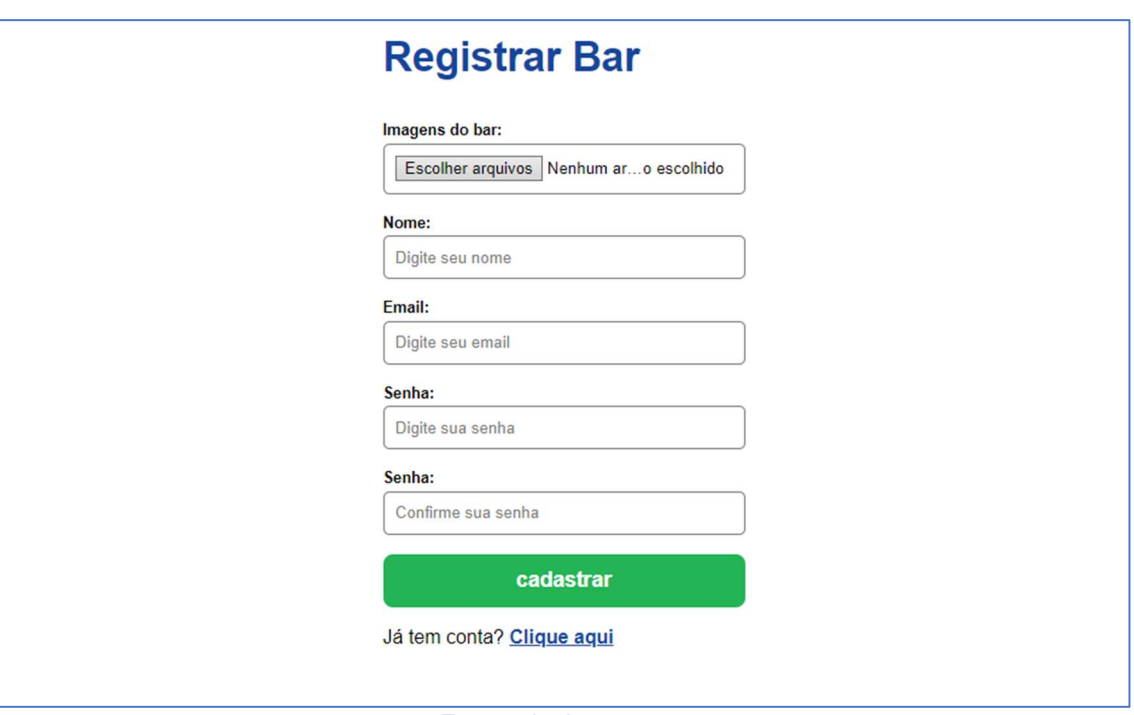

Figura 13. Tela de Cadastro do Usuário Bar

Fonte: do Autor

 Após o cadastrado o usuário do estabelecimento/bar é redirecionado para página de avaliações que ele recebeu. Nessa página é possível ver todas as avaliações recebidas por ele, onde também é apresentado uma média para cada critério de avalição, os critérios com média 3 ou menor são destacados e com isso é apresentado sugestões de melhorias em forma de texto ao usuário.

A Figura 14 apresenta a tela de avalições recebidas pelo usuário bar.

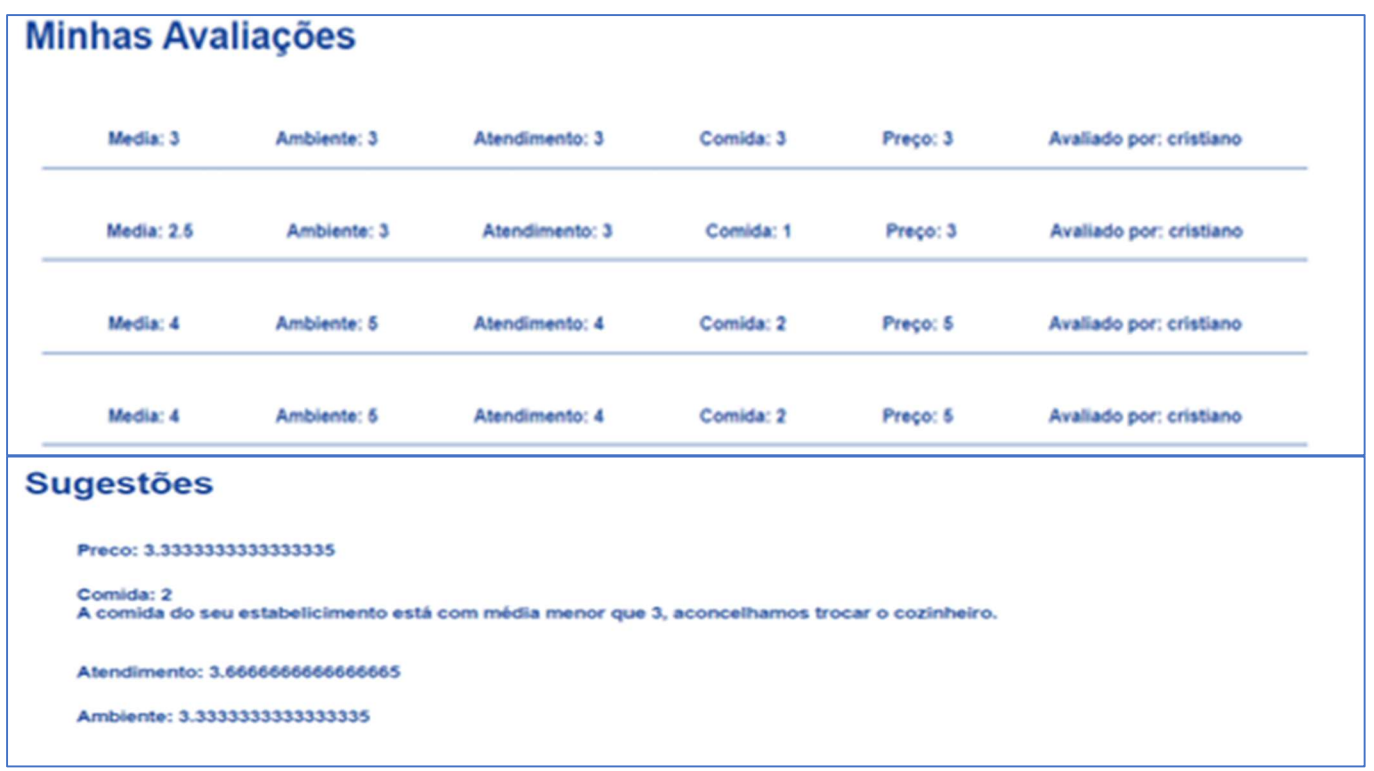

Figura 14. Tela de Avaliações Recebidas pelo Usuário Bar

Fonte: do Autor

O usuário do estabelecimento/bar possui apenas 3 opções de escolha em sua barra de menu, sendo elas a página de avaliações recebidas, profile, que é a página onde é possível fazer alteração dos dados cadastrados, como nome, e-mail, senha e imagens. E por último a opção sair, que é a funcionalidade de logout do sistema.

### 4.3 Diagrama do banco de dados

A Figura 15 representa o modelo conceitual do banco de dados usado nesse trabalho. Nela estão presentes as collections criadas e as relações que cada uma possui com a outra. A collection Users possui os atributos id, name, password, e-mail e image que tem uma relação 1,n com a collections Avaliação que é composta pelos atributos id, atendimento, ambiente, preço, comida, além dos atributos recebidos das outras collections que são: idUsers, nameUser, emailUser, IdBar, nameBar e emailBar. A collection avaliação tem uma relação de n,1 com a collection Bares que recebe as avaliações criadas pelos Users. Na collection Bares existem os atributos id, name, email, password e images.

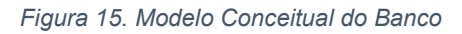

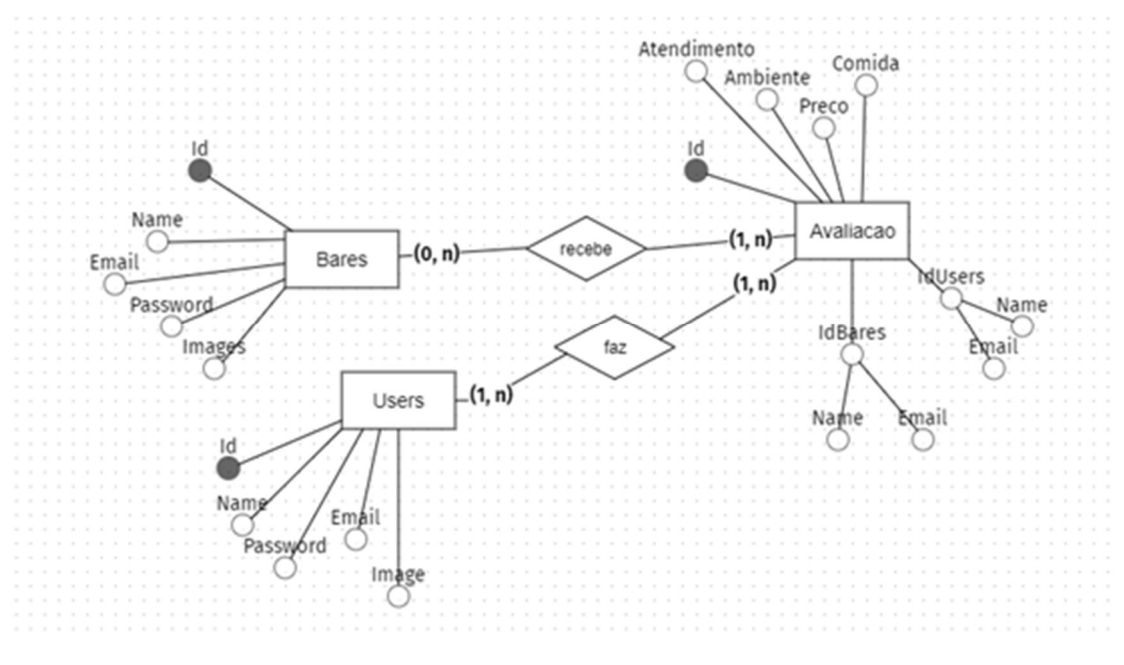

Fonte: do Autor

## 5 RESULTADOS

O back-end da aplicação foi desenvolvido em Node.js. Através do Node.js é possível fazer o envio de instruções sem precisar de um navegador ativo. Logo, foi possível construir toda a parte do back-end antes mesmo de começar o frontend. O resultado dessa estratégia é que o *front-end* precisou apenas consumir as APIs já criadas em Node.js.

Node.js possui um ambiente de execução assíncrono. Isso, aliado ao JavaScript, fez com que as APIs desenvolvidas para o back-end tivessem boa performance, já que o JavaScript faz bastante uso de APIs assíncronas.

O NPM (Node Package Manage) presente no Node.js trouxe com ele os pacotes necessários para que o resultado do desenvolvimento da aplicação acontecesse da melhor maneira, sem a utilização de outros pacotes como por exemplo o Express. O resultado da aplicação apresentou-se mais eficiente, principalmente na etapa de construção das rotas com as suas requisições **HTTPS** 

A ligação entre o Node.js e MongoDB apresentou resultados satisfatórios, com relação às operações primárias de bancos de dados. Isso ocorreu, pelo fato de que com o Node.js, não foi necessário converter os modelos de dados, pois os mesmos objetos JavaScript armazenados na base de dados podem ser enviados para o front-end sem a necessidade de nenhum tipo de tratamento.

 O front-end da aplicação foi desenvolvido em ReactJS que, por ser essencialmente JavaScript, possibilitou o consumo das APIs pelo front-end com um bom desempenho, principalmente devido ao uso das APIs assíncronas.

 O resultado do uso da "componentização" do React foi o grande diferencial. Pelo React, foi possível gastar mais tempo otimizando a aplicação do que criando pedaços de códigos repetidos para páginas diferentes. A arquitetura de componentes permitiu com que se fosse usado um componente, como por exemplo os formulários, em páginas diferentes e não necessariamente com as mesmas características. Esse processo foi possível de ser realizado, apenas através da omissão de alguma característica da página, utilizndo-se, para isso, uma estrutura condicional simples para retirá-la.

Como tudo em que se envolve tecnologia, há sempre espaços para evolução e, no caso da aplicação web de avaliação de bares/restaurantes, não é diferente. Durante os testes realizados para averiguar como seria a experiência de qualquer tipo de usuário dentro da aplicação chegou-se à conclusão de que ainda existem algumas ações para torná-la melhor, segue:

- na página principal, onde usuário clientes visualizam os estabelecimentos, a criação de filtro para facilitar a pesquisa por um estabelecimento específico;
- criar uma opção de notificação ao usuário bar/restaurante, para que ele saiba quando houver uma nova avaliação ao seu estabelecimento;
- melhorar como é a visualização na página de avaliação feitas ao estabelecimento.

# 6 REFERÊNCIAS

### 5 extensões para melhorar a produtividade no Visual Studio Code.

TerraLAB, 2020 Disponível em http://www2.decom.ufop.br/terralab/5 extensoes-para-melhorar-a-produtividade-no-visual-studiocode/#:~:text=4%C2%BA%20%E2%80%93%20Tabnine,o%20c%C3%B3digo% 20de%20qualquer%20linguagem. Acesso em março de 2022.

Brasil é o segundo país do mundo a passar mais tempo na internet. Canaltech, 2022 Disponível em: https://canaltech.com.br/internet/brasil-e-osegundo-pais-do-mundo-a-passar-mais-tempo-na-internet-131925/. Acesso em 5 out, 2022

### Brasileiros passam mais da metade de suas vidas na Internet, estima pesquisa. Techtudo, 2022. Disponível em:

https://www.techtudo.com.br/noticias/2022/05/brasileiros-passam-mais-dametade-de-suas-vidas-na-internet-estima-pesquisa.ghtml. acesso em outubro de 2022

CECHINEL, ALEXANDRE. Avaliação do framework Angular e das bibliotecas React e Knockout para o desenvolvimento do Frontend de aplicações Web. [S. I.] – UFSC, 2017. Disponível em: https://repositorio.ufsc.br/xmlui/bitstream/handle/123456789/182199/TCC%20P ROJETOS%202%20-

%20ALEXANDRE%20CECHINEL.pdf?sequence=1&isAllowed=y. Acesso em: novembro de 2022

Conheça as 10 principais linguagens Front-End. Xpeducacao, 2022. Disponível em: https://blog.xpeducacao.com.br/linguagens-front-end/. Acesso em outubro de 2022

Desenvolvimento Web: conceito, vantagens e carreira. Voomp, 2021 Disponível em: https://blog.voomp.com.br/graduacao/tecnologia/desenvolvimentoweb-conceito-vantagens-e-carreira. Acesso em outubro de 2022

# Desenvolvimento Web: Guia Sobre A Criação De Sites E Aplicativos.

Mundodevops, 2019 Disponível em https://mundodevops.com/blog/desenvolvimento-web/. Acesso em 20 mar, 2022.

Introdução ao Visual Studio Code. Devmedia, 2020 Disponível em https://www.devmedia.com.br/introducao-ao-visual-studio-code/34418. Acesso em 20 de mar, 2022.

### Introdução Express/Node. Mdn Web Docs, 2022

Disponível em https://developer.mozilla.org/pt-BR/docs/Learn/Serverside/Express\_Nodejs/Introduction. Acesso em novembro de 2022

Introduzindo JSX. React, 2022. Disponível em https://ptbr.reactjs.org/docs/introducing-jsx.html. Acesso em outubro de 2022

Introdução ao Mongodb. Devmedia, 2022. Disponível em: https://www.devmedia.com.br/introducao-ao-mongodb/30792. Acesso em outubro de 2022

JavaScript. Mdn Web Docs, 2022. Disponível em: https://developer.mozilla.org/pt-BR/docs/Web/JavaScript Acesso em outubro de 2022

Node.JS: definição, características, vantagens e usos possíveis. Alura, 2022. Disponível em: https://www.alura.com.br/artigos/node-js-definicaocaracteristicas-vantagens-usos. Acesso em 5 out, 2022

Node.js – O que é, como funciona e quais as vantagens. Opus Software, 2018. Disponível em https://www.opus-software.com.br/node-js/#. Acesso em outubro de 2022

LINS, GABRIEL. UTILIZANDO REACTJS PARA O DESENVOLVIMENTO DE UM SISTEMA DE ALOCAÇÃO E RESERVA DE SALAS NO CAMPUS DA UFC EM QUIXADÁ. [S. I.] – UFC, 2019. Disponível em: https://repositorio.ufc.br/bitstream/riufc/49762/1/2019\_tcc\_gdeslins.pdf. Acesso em: novembro de 2022

O Que é React e Como Funciona? - Guia para Iniciantes. Hostinger, 2021. Disponível em https://www.hostinger.com.br/tutoriais/o-que-e-react-javascript. Acesso em março de 2022.

O que é JSX? MundoJS, 2020 Disponível em: https://www.mundojs.com.br/2020/09/23/o-que-e-jsx/ Acesso em outubro de 2022

React: o que é, como funciona e porque usar e como aprender. Kenzie, 2022. Disponível em https://kenzie.com.br/blog/react/. Acesso em março de 2022.

React – Uma biblioteca JavaScript para criar interfaces de usuário. Reactjs, 2022. Disponível em https://pt-br.reactjs.org/. Acesso em março de 2022.

VS Code - O que é e por que você deve usar? Treinaweb, 2022 Disponível em: https://www.treinaweb.com.br/blog/vs-code-o-que-e-e-por-que-voce-deveusar#:~:text=O%20Visual%20Studio%20Code%20(VS,com%20HTML%2C%20 CSS%20e%20JavaScript. acesso em março de 2022.

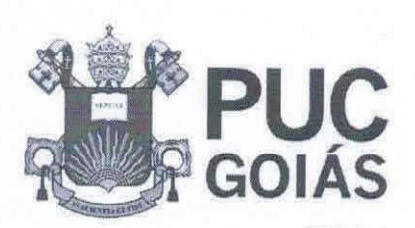

PONTIFÍCIA UNIVERSIDADE CATÓLICA DE GOIÁS **GABINETE DO REITOR** 

Av. Universitária, 1069 e Setor Universitário<br>Caixa Postal 86 = CEP 74605-010 **Solânia + Goiás + Bra<br>Fone: (62) 3946 1000** las.edu.br = reitoria@pucgolas.edu.br

### RESOLUÇÃO nº 038/2020 - CEPE

#### **ANEXO I**

#### APÊNDICE ao TCC

#### Termo de autorização de publicação de produção acadêmica

O(A) estudante Critiano Irias Vieira Filho do Curso de Ciência da Computação, matrícula 2016.1.0028.0278-0, telefone: 629222-5260 e-mail cristianoivf@gmail.com, na qualidade de titular dos direitos autorais, em consonância com a Lei nº 9.610/98 (Lei dos Direitos do Autor), autoriza a Pontifícia Universidade Católica de Goiás (PUC Goiás) a disponibilizar o Trabalho de Conclusão de Curso intitulado Aplicação web para avaliação de bares e restaurantes, gratuitamente, sem ressarcimento dos direitos autorais, por 5 (cinco) anos, conforme permissões do documento, em meio eletrônico, na rede mundial de computadores, no formato especificado (Texto(PDF); Imagem (GIF ou JPEG); Som (WAVE, MPEG, AIFF, SND); Vídeo (MPEG, MWV, AVI, QT); outros, específicos da área; para fins de leitura e/ou impressão pela internet, a título de divulgação da produção científica gerada nos cursos de graduação da PUC Goiás.

Goiânia, 27 de setembro de 2022.

Assinatura do autor: Crisheno hiun Film Nome completo do autor: Cristiano Irias Vieira Filho Assinatura do professor-orientador: Nome completo do professor-orientador: Ánibal Santos Jukemura

**Onficial Line**